# **GD-04K universel GSM kommunikator og kontrolenhed**

GD-04K er en universel GSM kommunikator. Den giver mulighed for fjernbetjent kontrol og / eller rapportering af status for forskellige enheder. Kontrol kan ske ved hjælp af SMSinstruktioner eller ved opkald. Enheden er udstyret med 2 relæer med status- eller impulsreaktion. For overvågning af status har GD-04K modulet fire indgangsterminaler, som<br>reagerer på jording (tilkobling til GND terminalen). Aktivering / deaktivering af en reagerer på jording (tilkobling til GND terminalen). indgangsterminal kan rapporteres via SMS, ved opkald eller som en kombination af disse optioner til op til 100 autoriserede telefonnumre. GD-04K kan også suppleres med et GD-04A backup batteri, som sikrer strømforsyning til enheden i tilfælde af strømsvigt. Enheden kan konfigureres med **GD-Link 2.1.0** softwaren (eller højere) lokalt via USB kabel eller fjernstyret via GPRS. Den kan også konfigureres ved hjælp af en programmerings-SMS.

## **1. Sådan bruger du GD-04K**

GD-04K enheden bruger fire indgange (A – D) til SMS rapportering (valgfrit opkald) til forud definerede telefonnumre. De 2 relæer kan styres ved hjælp af forud definerede SMSkommandoer eller ved opkald ifølge registrering af autoriserede numre eller fra et hvilket som helst (ikke autoriseret) nummer.

#### **Relækontrol:**

- − **Ved hjælp af SMS-instruktioner,** som kan forudindstilles afhængigt for at aktivere ON/OFF for hver relæudgang. Begge relæer kan arbejde i *status* eller *impuls tilstand. Tilstanden kan vælges i indstillingerne. Hvis man vælger impuls tilstand,* så vil udgangen, baseret på en aktiveringskommando, slås til i en periode på mellem 1 sek. og 10 timer.
- − **Opkald.** Begge relæer (X og Y) kan styres ved opkald fra et kendt telefonnummer. Der kan gemmes op til 100 numre i kommunikatoren. GD-04K besvarer ikke indkommende opkald, men kontrollerer bare opkalderens telefonnummer. Hvis opkalderens telefonnummer er autoriseret, afvises opkaldet og relæet aktiveres / deaktiveres efter behov (når impulsreaktionen er sat til en forud fastsat tid).
- − **Opkald med begrænset brug**. Medens man lægger autoriserede telefonnumre ind, kan grænsen for anvendelsen af disse også defineres for hvert enkelt af dem. Når brugergrænsen for et foruddefineret nummer er nået, bliver alle andre opkald ignoreret. Genaktivering kan kun tillades af en administrator (med SMS). Denne funktion er velegnet som et abonnement på adgang til garager osv.

#### **Rapportering af indgangsstatus:**

- − **At sende en SMS-rapport** når nogle af indgangene (A-D) er aktiveret / deaktiveret (tilsluttet eller frakoblet GND). Hver indgang har en option til redigering af de tekster, der rapporteres. Der kan sendes en SMS til alle telefonnumre, der er gemt i kommunikatoren. For en højere alarmbesked kan en SMS-rapport også ledsages af et opkald til de numre, som der er sendt SMS-rapporter til.
- − **Statusovervågning**. Med SMS kommandoen "STATUS" kan status af alle indgange og udgange tjekkes, om nødvendigt. På denne måde er det for eksempel muligt at kontrollere status på tilkoblede enheder, hvor det ikke er nødvendigt at rapportere hver enkelt statusændring.

*OBS: GD-04K er ikke ment som og er ikke certificeret som en sikkerhedsanordning til beskyttelse af lokaler.* 

## **2. Beskrivelse af enheden**

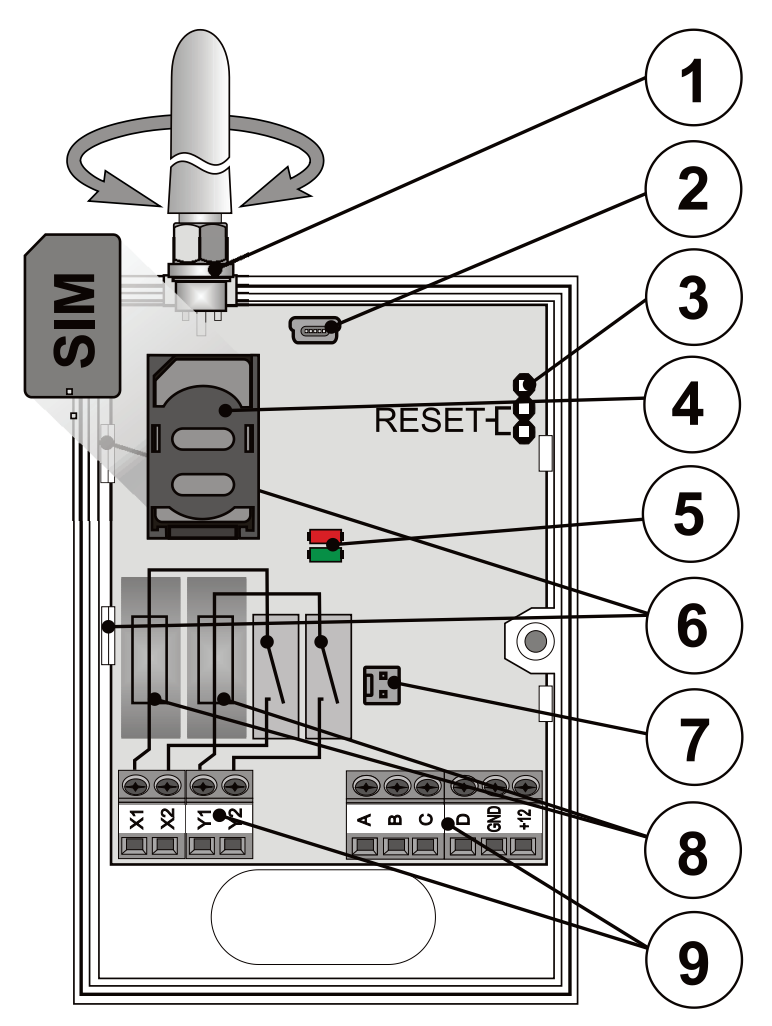

*Fig. 1: 1 – GSM antenne; 2 – Mini USB stik for tilkobling til PC; 3 – Nulstillingsjumper; 4 – SIM-kortholder 5 – LED indikatorer; 6 – Fleksible tabs; 7 – Connector til backup batteri – GD-04A dæksel; 8 – Sikringer til udgangsrelæer; 9 – Indgang / udgang og strømterminaler*

#### **Beskrivelse af terminaler:**

#### **Lavspændingsterminaler:**

**+12 V** Terminal for 12 V DC tilkobling fra inkluderet adapter (eller anden ekstern strømforsyning, som giver strøm på mindst 0.5 A)

**GND** Fællesterminalen for indgange A, B, C, D og GND til 12 V<br>GD-04K

# **A, B, C, D** indgangsterminaler:

- − Disse indgange reagerer på tilslutning eller frakobling til /fra GND terminalen.
- − Alle indgange har sit eget tidsfilter (fra 0,5 til 10 timer)
- − Der kan tilsluttes maks. 30 V fra en ekstern enhed til indgangsterminalerne (A-D).
- − Hver indgang kan have sit eget navn. Indgangsaktivering / deaktivering rapporteres til de foruddefinerede telefonnumre og registreres også i historikken. Der kan gemmes op til 384 handlinger med information om indgangs- eller udgangsaktivering / deaktivering med kilden for den pågældende handling (hvem / hvad var årsagen).

#### **Strømterminaler:**

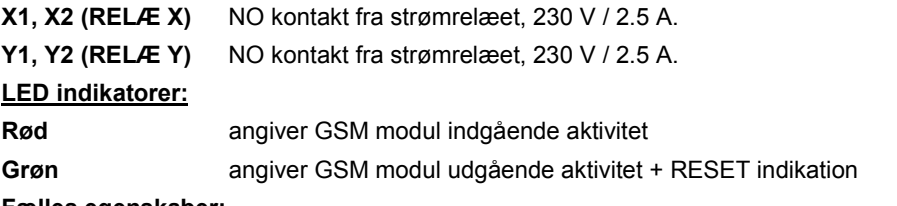

#### **Fælles egenskaber:**

- − Begge udgange (X og Y) kan aktiveres uafhængigt af hinanden i en forud fastsat periode i et interval fra 1 sek. til 10 timer (impuls) eller permanent.
- − Begge relæer er galvanisk adskilt fra kommunikatorens kredsløb i overensstemmelse med kravene ifølge 4 kV om sikkerhedsisolering.
- − Der er backup på begge udgange (X og Y), når der bruges backupdækning og der sker strømsvigt.

## **3. Installation og første opsætning**

- 1. Vælg et passende sted til montering af kommunikatoren under hensyntagen til GSM signalstyrken.
- 2. Senderens hovedprint kan nemt frigøres ved at trykke på de fleksible tabs(6), når man åbner frontdækslet.
- 3. Monter den bageste plastdel på det valgte sted.
- 4. Sæt hovedprintet tilbage på plads på den bageste plastdel.
- 5. Isæt SIM-kortet som vist på printet (se også kapitel 8 SIM-kort og hvordan det bruges)

*Bemærk: GSM antennen må ikke dækkes af metalgenstande. Den originale antenne kan udskiftes med en ekstern antenne passende til GSM bånd 900/1800 MHz og udstyret med en SMA connector, tilsluttet med et koaksialkabel med en 50 Ω impedans, om nødvendigt.*

6. Tilslut indgang / udgang og forsyningskabler til senderens terminaler.

**Strømforsyning**: Tilslut den leverede lysnetadapter til +12 V og GND terminalerne (kablet med en grå stribe er til +12V terminalen). Når der bruges en anden strømforsyning, skal den levere 12 V DC og have en strømstyrke på mindst 500 A. Tænd ikke for strømforsyningen endnu.

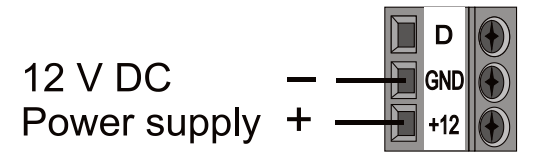

**Kontrakter til relæudgange**: Disse er forbundet med de terminaler, der er mærket X1, X2 og Y1, Y2. Hver udgang er beskyttet med en 5 A sikring. Eksempel: Kontrol af pære i relæ Y:

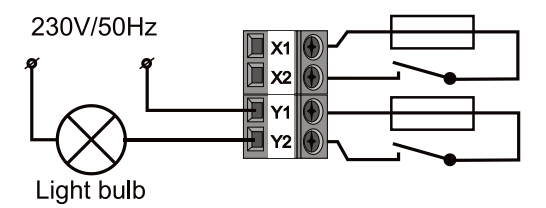

**Indgangsterminaler**: mærket som A - D reagerer på (og sender en SMS) forbindelse til- / frakobling fra GND terminalen. Eksempel: en kontakt forbundet til A indgangsterminalen.

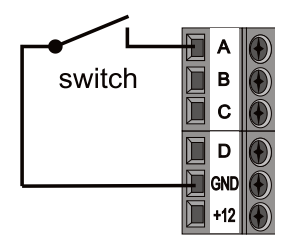

# **4. GD-04A backup batteri**

I tilfælde af strømsvigt giver en valgfri GD-04A (der er et backup batteri inden i det store dæksel) 12 til 24 timers backup tid. Den nøjagtige tid afhænger af GSM signalstyrken (jo kraftigere signalet er, jo mindre forbrug har enheden).

- − 2-bens connectoren (7) på GD-04K modulet bruges til tilslutning af backup batteriet.
- − Det indbyggede batteri oplades fra hovedenheden og er fuldt opladet i løbet af ca. 72 timer.
- Backup modulet forsyner kun GD-04K kommunikatoren og dettes udgangsrelæer. Den forsyner imidlertid ikke eksterne enheder, der er tilsluttet +12 V terminalen.
	- − GD-04K modulet sender SMS-rapporten "STROMSVIGT", hvis der er et udfald i lysnettet eller der sker en afbrydelse efter 30 minutter og "STROMFORSYNING GENOPRETTET" når lysnettet er aktivt igen efter 5 minutter til alle service telefonnumre (se 6. Indstillinger). Begge tekster kan redigeres.
- − Hvis backup batteriet er afladet, lukkes modulet ned (begge relæer slår fra). Når lysnettet er aktivt igen, gendannes relæernes tidligere status og backup batteriet oplades.

# **5. Første opladning**

- 1. Slå strømmen til, og den røde LED blinker for at angive, at modulet logges på GSM netværket (hvis det ikke gør, kontroller strømforsyningsforbindelsen).
- 2. Den røde LED indikator slukker, når enheden er logget på GSM netværket (det tager typisk 1 minut). Når det bliver ved med at blinke, er der et problem, der blokerer logging (sluk for strømmen og kontroller, om SIM-kortet er isat korrekt, om det er aktiveret og om der er tilstrækkelig GSM signalstyrke).
- 3. Send SMS-kommandoen: **STATUS** fra din mobiltelefon til SMS-kortet, der er sat ind i GSM kommunikatoren.
- 4. **Kommunikatoren svarer med SMS** sådan: **STATUS: A0,B0,C0,D0,X0,Y0, GSM:80%, Vcc:12.1 V** (hvilket betyder, at alle indgange og begge relæudgange er deaktiveret / slået fra, GSM signalstyrken er 80% og spændingen er 12,1 V.) Svarhastigheden afhænger af den aktuelle trafik på GSM netværket. Er der ikke noget svar, kontroller om teksten "STATUS" er skrevet korrekt og sendt til det rigtige telefonnummer.

## **6. Indstillinger**

## **6.1. Lokal programmering ved hjælp af en PC.**

Den nemmeste måde at programmere GD-04K på er ved hjælp af computer og **GD-Link 2.1.0** (eller højere) software, som tillader læsning, ændring og lagring af indstillingerne til senere brug. Softwaren er gratis og kan downloades fra [www.jablotron.com,](http://www.jablotron.com/) i afsnittet *Til dine partnere / Downloads / Software*. Softwaren kræver Windows XP operativsystem eller nyere version. Følg anvisningerne i installationsvejledningen gennem installationsproceduren. En genvej til **GD-Link 2.1.0** SW på den stationære PC genereres, når installationsproceduren er færdig.

Softwaren kan også bruges til opgradering af firmware og ikke kun til opsætning af GD-04K modulet. Når tilsluttet internettet, kontrollerer GD-Link version 2.1.0 (eller højere) om der er en ny version af GD-Link tilgængeligt. I så fald tilbydes der omgående en opdatering (valgfrit). Den aktuelle FW, som er en del af GD-Link pakken, er også hentet, og så snart GD-04K er tilkoblet PC'en, tilbydes der en automatisk opgradering. Dette sikrer, at SW er kompatibelt med PC'en, og at FW i GSM nummersenderen altid er opdateret. FW opgradering kan også udføres manuelt ved at klikke på menuen *Enhed / Opgradér firmware*.

## **Tilslutningsprocedure:**

- − Tilslut en PC ved hjælp af det leverede USB-kabel med miniUSB connectoren (2) på kommunikatorens hovedprint.
- − Start **GD-Link 2.1.0** SW eller højere.
- − I henhold til indstillingerne kan man vælge den krævede handling i det oprindelige vindue eller kommunikator tilsluttes automatisk.

Delter Maria Contract Batt GD-04K: GD-04K test.gdb Users | Inputs | Outputs | Setup | Texts | Information | **Brocramming namurant**  $1 - 1$ From the OSM network . . Time adjustment 2. service currice Set eran el Forward invalid SMS commands to the service GSM settings Phone the service numbers every 24 hours<br>Send copies of sent SMS to the service num  $L$  $rac{1}{2}$  $1.11$ Send may 10,586 per 15 minutes Status SMS confirms relay control by ris APN pass Pin SIM karty SD4 card credit balance carmela 0 11 Crack - continue in the text **D** GD-Link 0 Cradit - charling name **B. MUTABLOTRON** n El mett-text Extended Save Cancel PW: NY61005b2 HW: NY15108 SN: 1400-41-7857-594)

*Fig. 2:*

− Hvis indstillingen ændres offline uden en tilsluttet GD-04K, skift så til online ved at trykke på knappen "Online" på den øverste bjælke, når enheden er tilsluttet.

#### **Softwaren består af 7 faner:**

**Brugere** I fanen kan der programmeres op til 100 brugere med telefonnumre, rapporter og tilladelse til at kontrollere.

- **Indgang** Fane, hvor alle de parametre, der er relateret til indgangene A, B, C, D, kan konfigureres til fx tekster til rapportering via SMS osv.
- **Udgang** Fane, hvor alle parametre, der er relateret til X og Y udgange, kan konfigureres til fx tekster til kontrol af udgange, reaktioner osv.
- **Indstillinger** Fane, som omfatter avancerede indstillinger af kommunikatoren, for eksempel service telefonnumre, kontrol af kredit af forud betalt SIM-kort osv.
- **Tekster** Fane, der er beregnet til redigering af systemtekster, rapporteret via SMS ifølge brugerkravene. Standardtekster er på engelsk.
- **Information** Fane, hvor produktionskoder og registreringsnøgle er lagret. Reg. nøglen er nødvendig for at få fjernadgang via **GD-Link 2.1.0** software (eller højere).
- **Hændelser** Viser hændelsesloggen med dato, hændelse og kilde.

*Bemærk: For detaljeret beskrivelse af alle valgmuligheder har softwaren Tooltips. Alle disse kan ses, når du holder musemarkøren hen over et hvilket som helst parameter.*

#### **6.2. Fjernadgang ved hjælp af en PC.**

GD-04K modulet kan også fjernkonfigureres via en PC ved hjælp af **GD-Link 2.1.0** (eller højere) software på internettet. Til dette er det nødvendigt at kende registreringskoden og<br>telefonnummeret vtil det SIM-kort. der er brugt i kommunikatoren (fig. 3). telefonnummeret til det SIM-kort, der er brugt i kommunikatoren (fig. 3). For at etablere en fjernadgang med en enhed, brug "Internet" knappen i den øverste bjælke.

For at etablere fjernadgang og efterfølgende programmering med GD-Link SW skal en af følgende muligheder tillades. Se Indstilling → Fjernkommunikation, og vælg GD-Link eller MyJABLOTRON (se fig. 2).

*Advarsel: Ved fjernadgang via GD-Link 2.1.0 SW GPRS bruges der data, som kan kræves betalt af din GSM udbyder. Inden der etableres fjernadgang, kontroller betingelserne for betaling af GPRS data hos GSM udbyderen.*

Fjernprogrammering tillader programmering af alle parametre, hvis du er tilsluttet lokalt ved hjælp af et USB kabel.

*Fig. 3:*

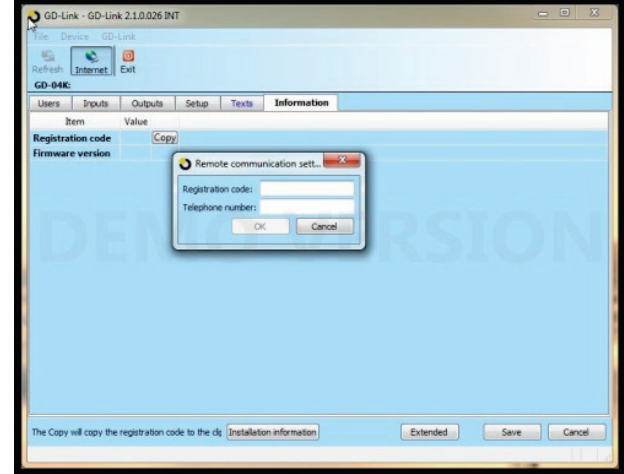

## <span id="page-6-0"></span>**6.3. Fjernprogrammering ved brug af MyJABLOTRON applikation**

Fuld programmering af GD-04K GSM modulets indstillinger er desuden tilgængelig via MyJABLOTRON applikationen. For at foretage en programmering, gå til Indstillinger  $\rightarrow$  Konfiguration (fig. 4).

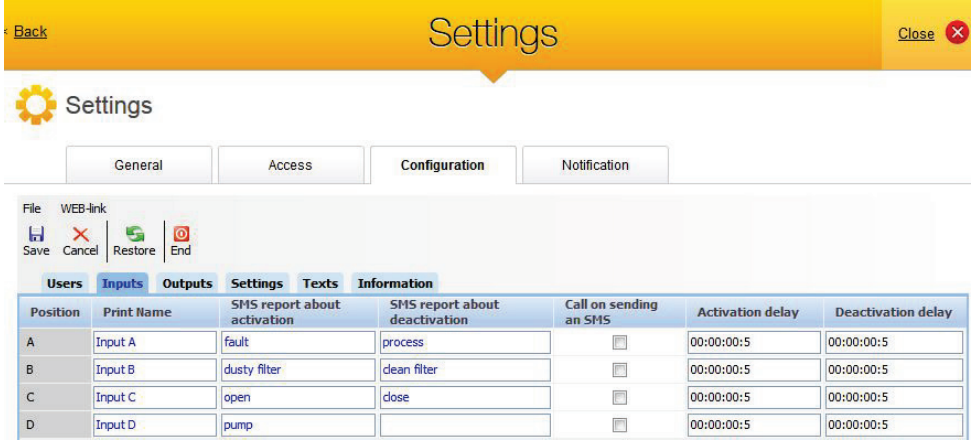

*Fig. 4:*

MyJABLOTRON web applikationen er gratis. Adgang til MyJABLOTRON (til registrering af enhed og oprettelse af konto) kan foretages af en bruger selv eller af det firma, der installerede GD-04K modulet.

Registreringsprocedure:

- 1. Ved at bruge GD-Link SW vælg MyJABLOTRON under Fjernkommunikation i fanen Indstilling (se fig. 2).
- 2. Gå til [www.jablotron.com,](http://www.jablotron.com/) og vælg MyJABLOTRON.
- 3. Klik på knappen "Registrer ny enhed" placeret på knappen på siden. Den starter en ny registrerings wizard.
- 4. Følg instruktionerne.

I løbet af registreringen kan du logge på en allerede eksisterende konto eller du kan oprette en helt ny konto.

#### **6.4. Fjernprogrammering via programmerings webpage**

GD-04K modulet kan også programmeres med begrænsede muligheder ved hjælp af programmerings webpage [david.jablotron.cz/gd-04/](http://david.jablotron.cz/gd-04/) hvor du kan skrive de grundlæggende parametre og sende disse opsætninger til kommunikatoren. Muligheder mærket med rødt understøttes ikke af GD-04K.

Programmeringssiden gør det også muligt kun at sende en ny programmering, men det er ikke muligt at hente en aktuel programmering fra en enhed. Derfor anbefaler vi på det kraftigste, at du gemmer aktuelle indstillinger, så de er klar til at blive sendt til GD-04K, inden du går væk fra hjemmesiden ("Gem indstillingerne i din computer til senere brug -> Gem")

Når kommunikatoren modtager en ny opsætning, sker der en NULSTILLING til fabriksindstillinger og opsætningen opdateres. Alle programmeringsmuligheder, som ikke er udfyldt, bliver slettet. Det er derfor altid nødvendigt at udfylde alle krævede optioner, ikke kun den ene, der skal ændres. Den bedste måde at foretage fjernprogrammering af GD-04K på er ved at bruge **GD-Link 2.1.0** software og højere, se kapitel 6.2.

#### **6.5. Programmering via SMS**

Basisfunktionerne i GD-04K kan også programmeres ved hjælp af SMS-instruktioner, se følgende eksempel:

#### **PC, ARX, opvarmning ON, DRX, opvarmning OFF**

hvor:

- **PC** er det password, som enhver programmerings-SMS starter med (standard password er PC, det kan ændres, maks. 2-30 tegn, ingen diakritiske tegn)
	- **,** er et komma, som adskiller alle instruktions- eller kommandoformularer.
- **ARX** er instruktionen til relæ X, der skal slås ON, efterfulgt af et komma
- **DRX** er instruktionen til relæ X, der skal slås OFF, efterfulgt af et komma

Programmerings SMS'en programmerer X relæet til at sættes på ON/OFF ved SMSkommandoerne "opvarmning ON" og "opvarmning OFF".

**En oversigt over alle programmeringsinstruktioner** findes i **skema 1** (bagest i denne betieningsveiledning).

#### **Regler, der gælder for brug af konfiguration af SMS-instruktioner:**

- 1. Hvis du vil sende mere end én programmerings-SMS, så skal hver SMS starte med et gyldigt password.
- 2. Flere instruktioner kan være indeholdt i en programmerings-SMS. Enheden kan håndtere en "lang SMS" hvilket betyder, at en programmerings-SMS kan indeholde op til 2400 tegn uden diakritiske tegn eller 1050 tegn med diakritiske tegn.
- 3. Alle instruktioner skal være adskilt af et komma og der må ikke sættes noget i slutningen af instruktionskommandoen.
- 4. Mellemrum i programmerings-SMS'er ignoreres med undtagelse af mellemrum i programmerede tekster.<br>5. Når en programm
	- 5. Når en programmerings-SMS er modtaget og behandlet, svarer GSM kommunikatoren tilbage med PROGRAMMERING OK (denne tekst kan redigeres).
	- 6. Hvis GSM kommunikatoren opdager en syntaksfejl i den modtagne programmerings-SMS, svarer den med PROGRAMMERINGSFEJL (denne tekst kan redigeres) og videresender den ugyldige syntaks tilbage til afsenderen. Alle gyldige instruktioner gennemføres og den ikke-genkendelige del af teksterne ignoreres.
- 7. Store og små bogstaver behandles på samme måde.<br>8. Diakritiske tegn godkendes ikke.
- Diakritiske tegn godkendes ikke.
- 9. Efter modtagelse af en programmerings-SMS, deaktiverer GD-04K begge relæer (X og Y).

# **7. Fjernbetjening**

#### **7.1. Fjernbetjening ved brug af MyJABLOTRON applikation**

Web applikationen, kaldet MyJABLOTRON, giver den bedste form for styring via PC, tablet eller smartphone. For smartphones, der er udstyret med operativsystemerne iOS (iPhone), Android eller Windows Phone, er en smart applikation også kaldet MyJABLOTRON tilgængelig.

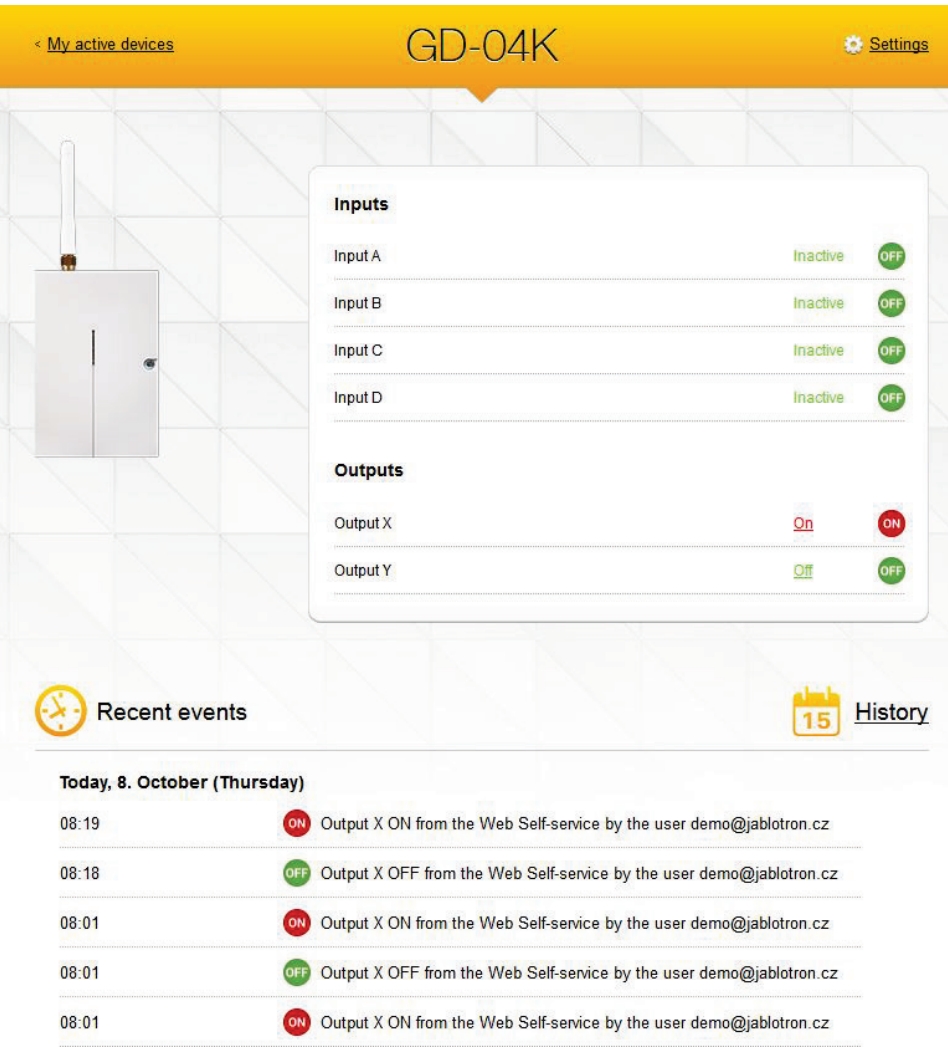

Takket være denne app. kan brugeren styre udgange, kontrollere disses status og også status for indgange, gennemse hændelsesloggen og fjernbetjene hele enheden. Enhver handling, udført af MyJABLOTRON, bekræftes, således at brugeren får feedback om gennemført kommando. Via MyJABLOTRON kan adgang til GD-04K modulet deles med andre foruddefinerede brugere.

*Bemærk:* Det er nødvendigt at indstille GSM modulet og dettes registrering på MyJABLOTRON for at få adgang til det via applikationen (se kapite[l 6.3\)](#page-6-0).

# **7.2. Fjernbetjening ved brug af SMS-instruktioner**

Tekstkommandoer til styring (ON/OFF) af udgange ved hjælp af SMS'er, kan kundetilpasses. Der kan bruges op til 30 tegn. Foruddefinerede tekster bruges som kommandoer med følgende betingelser:

- SMS-kommandoen er uden password og skal nøjagtigt svare til den foruddefinerede tekst. Store og små bogstaver behandles på samme måde.
- − Med **GD-Link 2.1.0** softwaren (eller højere) kan SMS eller opkald til styring programmeres uafhængigt af de to relæer, uanset om de kan styres af alle eller kun af autoriserede numre, der er gemt i enheden. Der kan gives autorisation specifikt til SMS og opkald for et hvilket som helst telefonnummer på en fælles liste.
- − Flere SMS-kommandoer kan skrives i én SMS-kommando adskilt af et komma.
- − **Eksempel: OPVARMNING ON, LYS OFF, STATUS**
- − Kommunikatoren bekræfter kommandoprocessen ved en bekræftelses-SMS.
- − En ikke-genkendt SMS kan blive videresendt til servicenummeret (se Indstillinger)
- − **Når man bruger en SMS internetportal,** kan en SMS have en anden tekst tilføjet til den ønskede kommando. Det er så nødvendigt at markere starten af kommandoen ved en symbol % og at afslutte med %%. For eksempel behandles en SMS med teksten: **www: %opvarmning on%% -- SMS sendt fra din GSM udbyder.** - af kommunikator til kommandoen: **opvarmning on**.

## **7.3. Fjernstyring af relæ ved opkald**

Det er muligt at indstille telefonnumre til kontrol af udgangsrelæer ved opkald. Hvis dette autoriserede nummer ringer, reagerer relæet på denne måde:

- − Hvis relæet har en foruddefineret, begrænset holdetid (impulsreaktion), så kobler den om, når der er et opkald i det tidsrum. Hvis holdetiden er sat til nul, så får et opkald relæet til at skifte til ON, indtil nummeret kaldes op igen, hvor så relæet skifter til OFF (eller relæet kan også skifte til OFF ved at sende en SMS med en kommando for afbrydelse).
- − Med **GD-Link 2.1.0** softwaren (eller højere) kan SMS eller opkald til styring programmeres uafhængigt af de to relæer, uanset om de kan styres af alle eller kun af autoriserede numre, der er gemt i enheden. Der kan gives autorisation specifikt til SMS og opkald for et hvilket som helst telefonnummer på en fælles liste.
- − Op til 100 telefonnumre kan kontrollere begge relæer, hvis denne indstilling er aktiveret.
- − For hvert telefonnummer kan du indstille maks. antal brug. Når en forud sat grænse er nået, kan telefonnummeret ikke længere bruges til styring.
- − Styring ved opkald kan kun ske ved hjælp af telefonnumre med synligt, aktiveret ID til opkalder (telefonnummeret skjules ikke).
- − Afsendelse af en bekræftelse via SMS kan indstilles til at gennemføres, når relæet er blevet kontrolleret ved opkald.

# **8. SIM kort og hvordan det bruges**

− Et normalt 2G SIM-kort fra en hvilken som helst udbyder kan bruges. Når der kræves fjernadgang via GD-Link SW eller styring ved MyJABLOTRON applikation, så bed din autoriserede Jablotron forhandler om at anbefale et pålideligt SIM-kort med en passende datapris.

- − Inden du begynder at bruge SIM-kortet med GSM kommunikatoren, kontroller SIMkortets funktionalitet på din mobiltelefon ved at foretage et opkald (ikke bare ved at taste et nummer) og send en SMS:
- − Undertryk kravet om PIN-kode på SIM-kortet eller sæt dets PIN-kode i forvejen til 1234.
- − Kontroller GSM signalstyrken på monteringsstedet.

**Det anbefales ikke at bruge forud betalte SIM-kort**, da sådanne øger risikoen for fejl på grund af opbrugt kredit eller udløb af kredittiden.

Hvis du beslutter dig for at bruge et forud betalt SIM-kort, kan enheden kontrollere kreditbalancen automatisk. Kommunikatoren kontrollerer (med foruddefinerede intervaller) kreditbalancen og, hvis kreditten er lavere end det forud fastsatte minimum, fremsendes aktuel kreditbalance til service telefonnummeret. For korrekt funktion, programmeres i henhold til de parametre, der er givet af din GSM udbyder. Indstilling foretages ved instruktionen:

#### **PC, CRD, xxxx, dd, hhh, pp**

hvor:

- **PC** er passwordet for programmering
- **CRD** er kommandoen for at få kreditbalancen
- **xxxx** er USSD kommandoen for krav til kreditbalance og afhænger af GSM udbyderen.
- **dd** er perioden over hvor ofte kreditbalancen kontrolleres (i dage)
- **hhh** er minimum kreditbalance
- **pp** er positionen af kreditinfo, i teksten i GSM udbyderens svar.

*Eksempel: For at kontrollere en minimum kredit på 30 EUR en gang om ugen, indstil følgende:*

#### **PC, CRD, \*104\*#, 7, 30, 1**

For at kontrollere den aktuelle kreditbalance brug følgende SMS-kommando:

#### **PC, CRD**

For at slette automatisk kontrol af kreditbalance, programmér alle parametre til 0 på følgende måde:

#### **PC, CRD, \*104\*#, 0, 0, 0**

*Advarsel: Eksemplerne, der vises her for kontrol af kreditbalance, fungerer måske ikke, hvis SMS udbyderen ændrer format. Kontrollér, hvordan man får en kreditbalance og i hvilket format GSM udbyderen besvarer forespørgeselen.*

## **9. Nulstilling til fabriksindstillinger**

Kan foretages eksternt ved hjælp af SMS-instruktionen **PC**, **RST**, hvor PC er passwordet for programmering - se skema 1

En anden mulighed er at udføre det ved at bruge RESET jumperen (placeret ved siden af SIM kortholderen).

− Fjern forsyningsspændingen (også backup batteri, hvis dette anvendes).

- − Kortslut RESET jumperen.
- − Tilslut forsyningsspændingen (grøn LED begynder at blinke) og
- − Vent til LED blinker konstant (efter ca. 5 sek.), fjern RESET jumperen.

Når der foretages en nulstilling, slettes alle indstillinger inklusive telefonnumre og tekster.

# **10. Tekniske specifikationer**

Strømforsyning 10.5 ÷ 15 V DC Forbrug i stand-by ca. 5 mA (+17 mA pr. relæ) Maks. enhedsforbrug ved GSM kommunikation<br>GSM modul båndoperation F-GSM (200 m 200 m 250 mm 2650 / 900 / 1800 / 1900 MHz GSM modul båndoperation E-GSM GSM RF udgangseffekt 2 W for GSM 850 / 900

Aktivering af indgangene A, B, C, D tilkobling til GND X og Y udganges belastning:

1 W for GSM 1800 / 1900

- belastningsmodstand maks. 2.5 A / 250 V AC - induktiv (kapacitiv), pærebelastning maks. 0.5 A / 250 V AC Sikkerhed EN 60950-1 EMC EN 301489-7, EN 55022 og EN 61000-6-3 Radiotransmissioner ETSI EN 301511 Driftsmiljø **II. Indendørs generelt (-10 °C to +40 °C)** Mål (uden antenne) 76 x 110 x 33 mm GSM antennetilslutning ved SMA konnektor

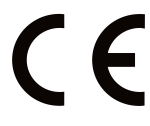

JABLOTRON ALARMS a.s. erklærer herved, at GD-04K er i overensstemmelse med relevant EU harmoniseringslovgivning: Direktiverne: 2014/53/EU, 2014/35/EU, 2014/30/EU, 2011/65/EU. Den originale overensstemmelseserklæring kan findes på Downloads afsnit.

Bemærk: Selv om dette produkt ikke indeholder skadelige materialer, foreslår vi, at du returnerer produktet til forhandleren eller direkte til producenten efter brug.

# **11. Skema 1 – oversigt over SMS programmeringsinstruktioner**

En programmerings-SMS skal altid starte med passwordet (se 6.4). *Eksempel: PC, ARX, opvarmning ON, DRX, opvarmning OFF*

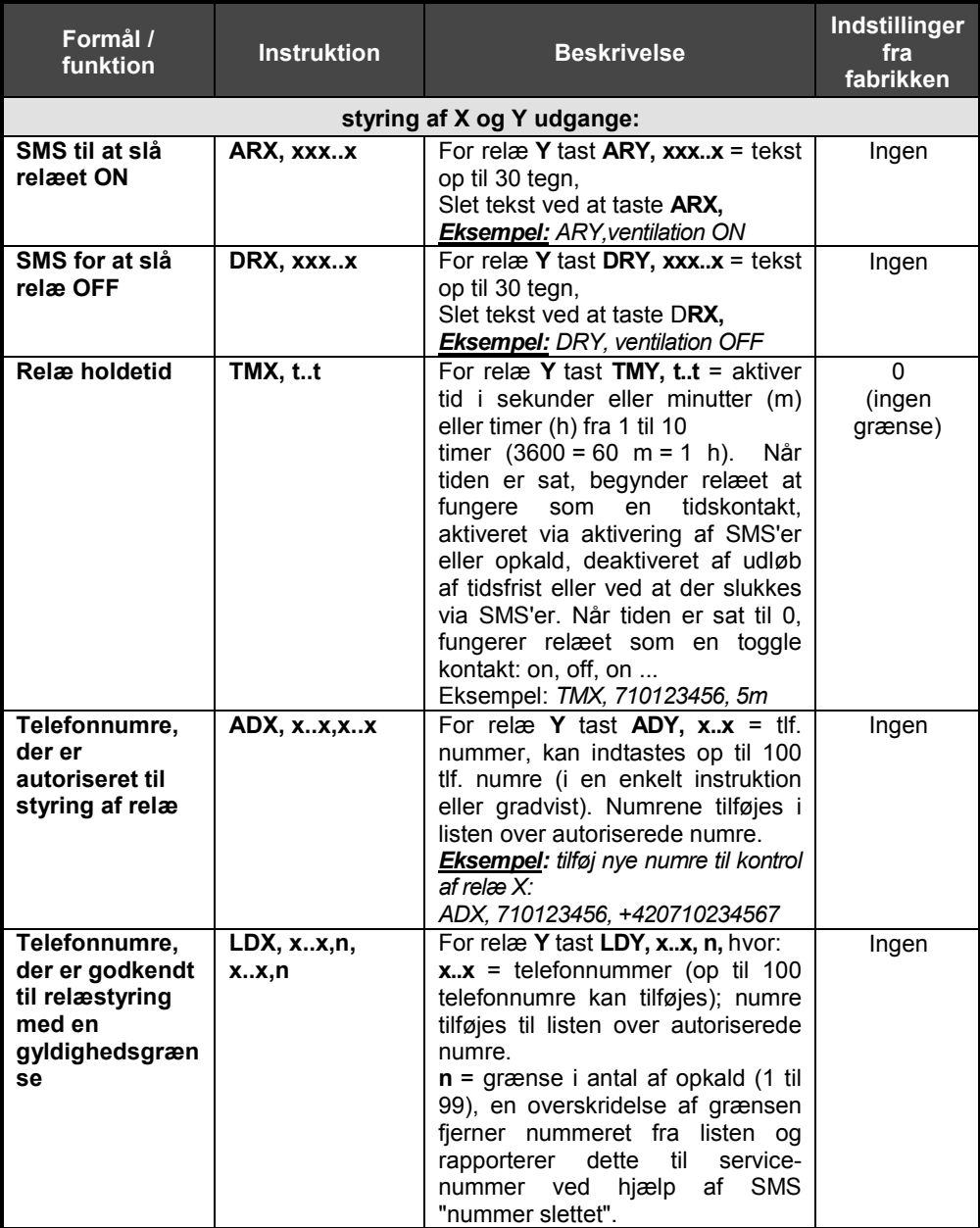

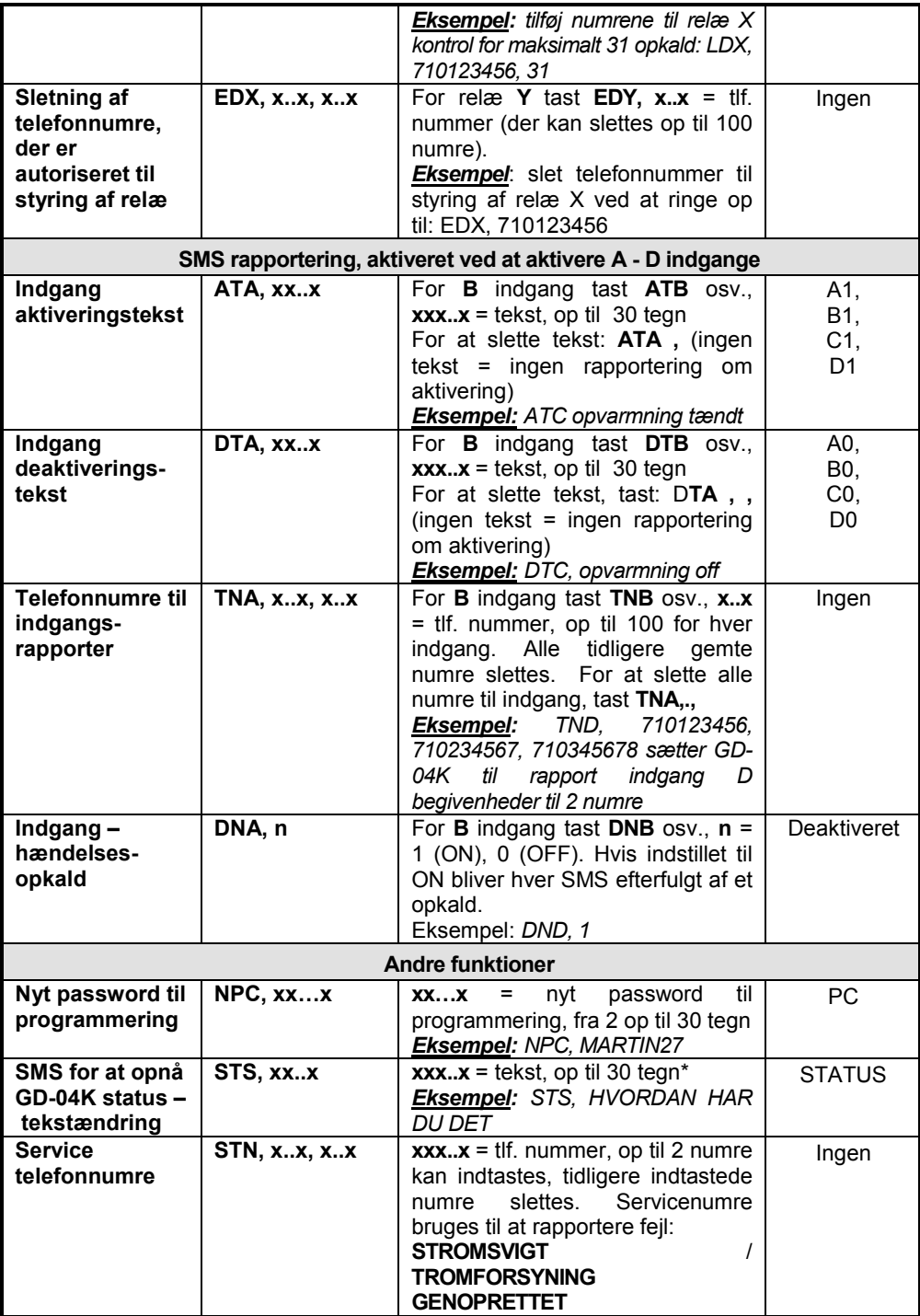

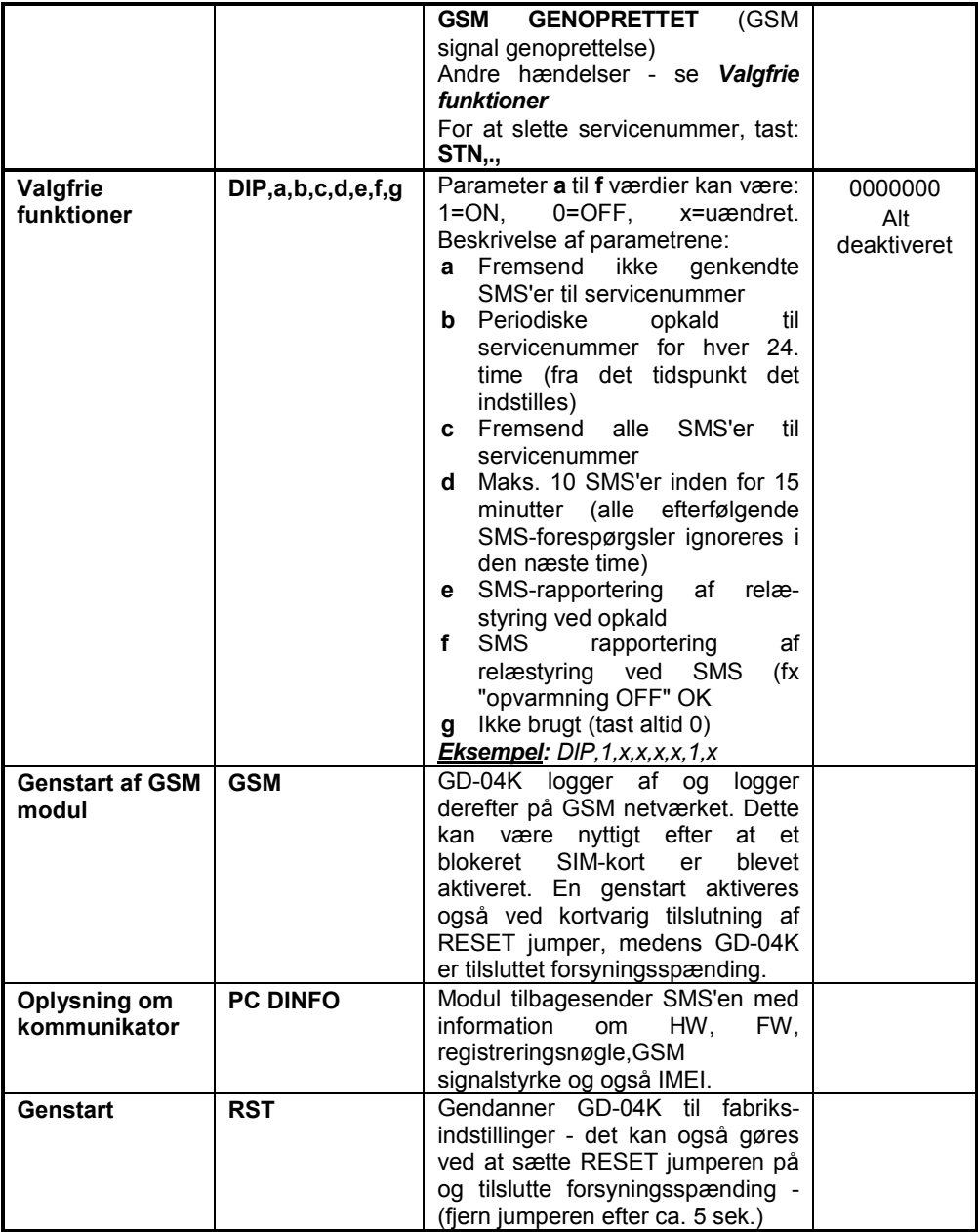

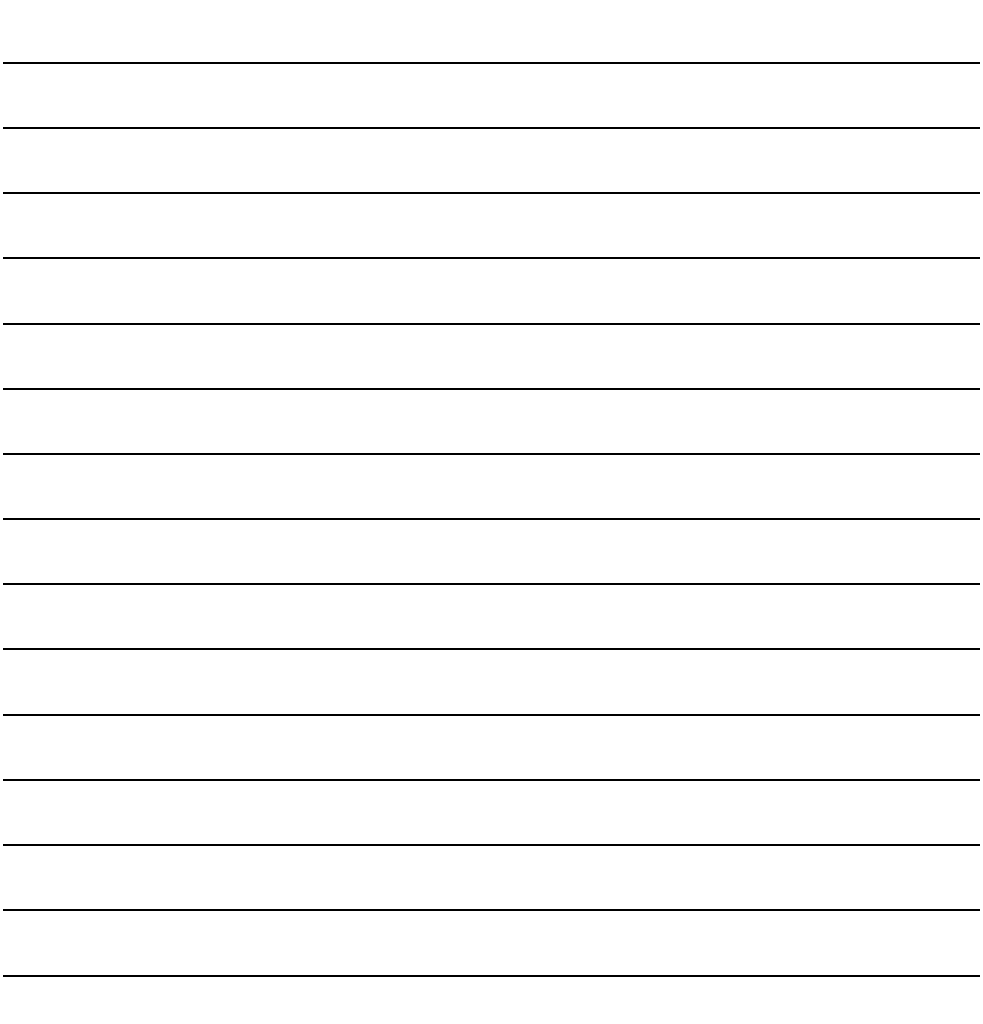

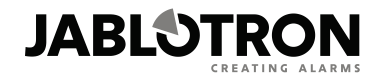

JABLOTRON ALARMS a.s. Pod Skalkou 4567/33 46601 Jablonec nad Nisou **Czech Republic** Tel: +420 483 559 911 Fax: +420 483 559 993 Internet: www.jablotron.com

**NOTATER:**